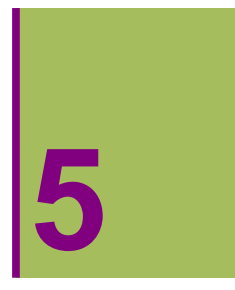

# **KURBEN ADIERAZPENA KOORDENATU POLARRETAN**

## **5.1. Kurben adierazpena koordenatu polarretan**

Ardatz koordenatu errektangeluarreko OXY sistema bidimentsional batean, edozein puntu P, (x,y) bere koordenatu kartesiarren bidez guztiz zehaztuta geratzen da. Koordenatu kartesiarrak P puntuaren ardatzetako proiekzioak dira. P puntu hau,  $(\rho,\vartheta)$  bere koordenatu polarren bidez ere guztiz zehaztuta geratzen da;  $\rho$ >0 balioa P puntutik koordenatu jatorrira dagoen distantzia izanik eta  $\vartheta$  angelua, OP bektoreak OX ardatzaren alde positiboarekin osatzen duen angelua izanik.

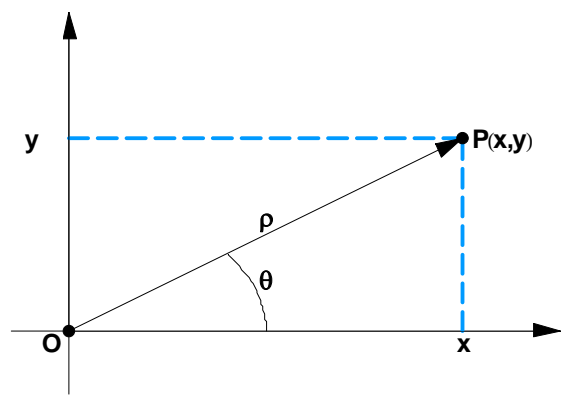

## **ô PolarPlot[ ]**

**? PolarPlot**

PolarPlot<sub>[ $r$ , { $\theta$ ,  $\theta_{min}$ ,  $\theta_{max}$ }] generates a polar plot of a curve with radius *r* as a function of angle  $\theta$ .</sub> PolarPlot $[f_1, f_2, \ldots], [\theta, \theta_{min}, \theta_{max}]$  makes a polar plot of curves with radius functions  $f_1, f_2, \ldots$   $\gg$ 

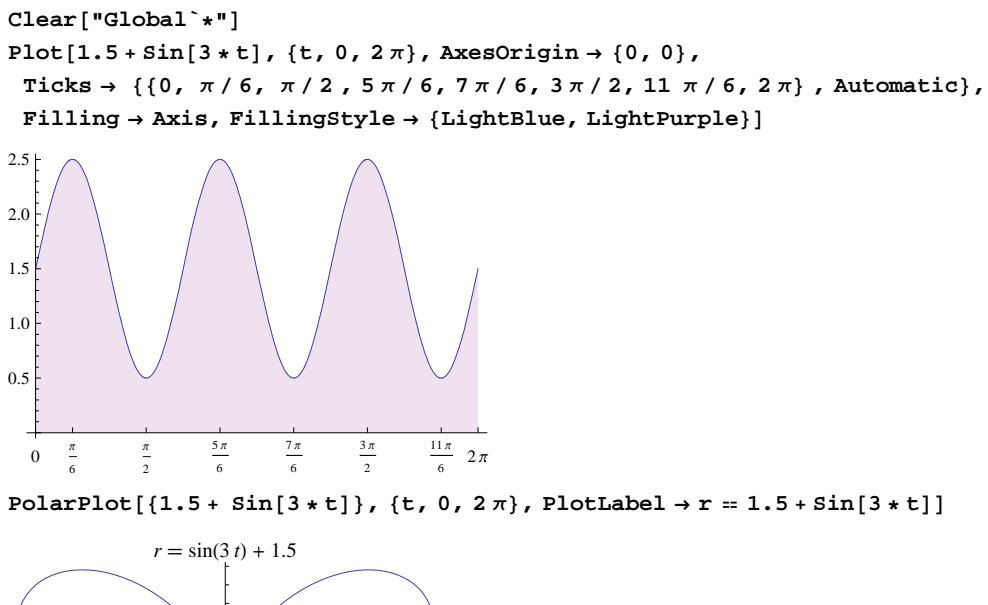

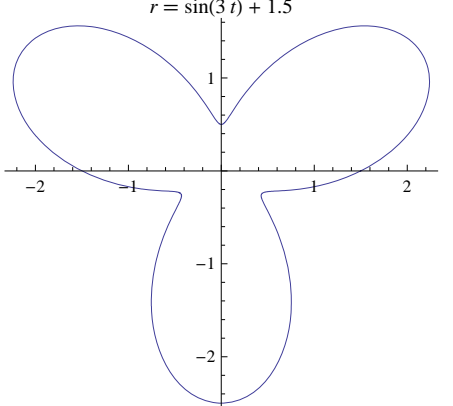

## **ô PolarPlot[ ] funtzioaren aukerak**

### **ø ColorFunction**

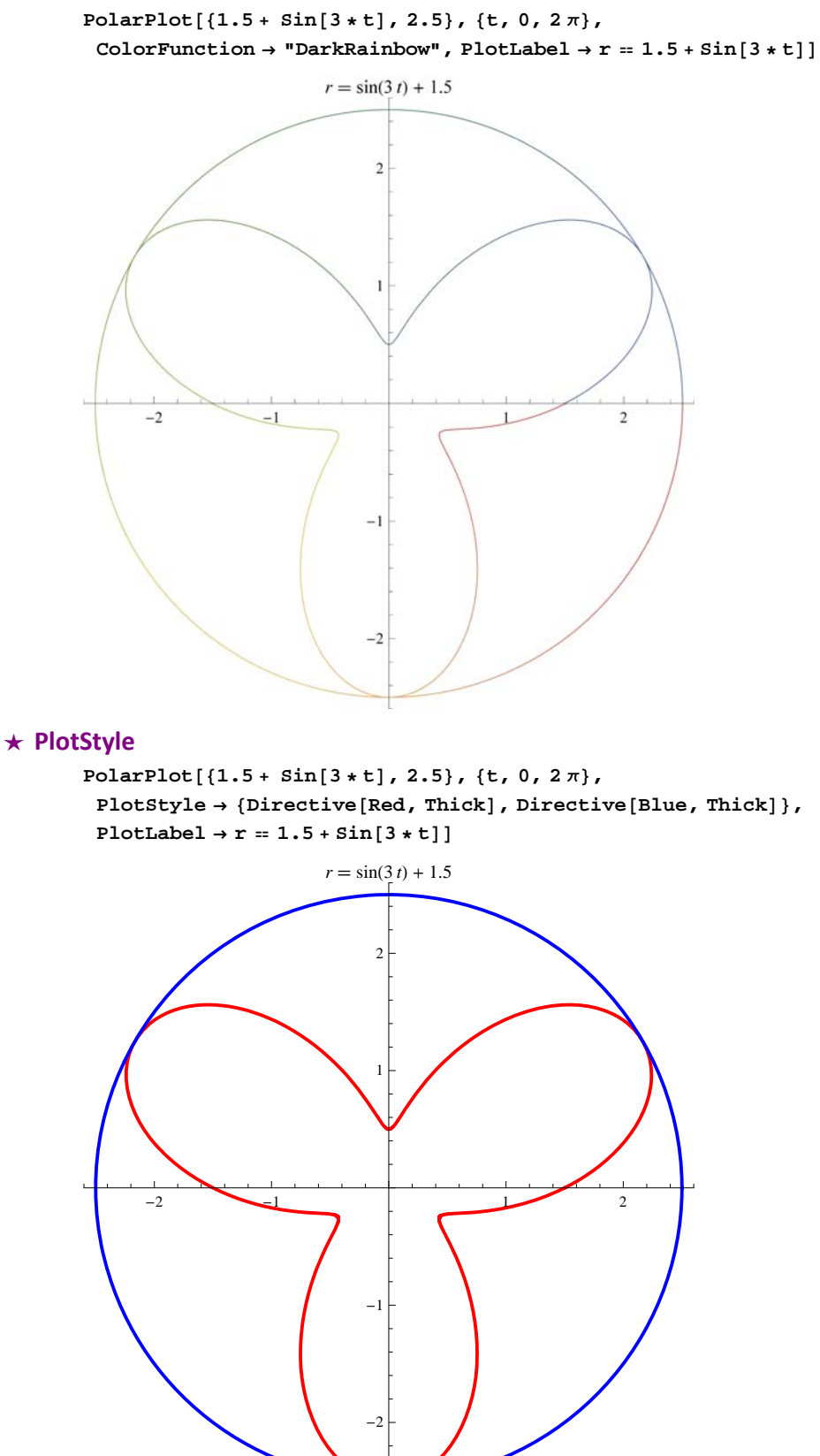

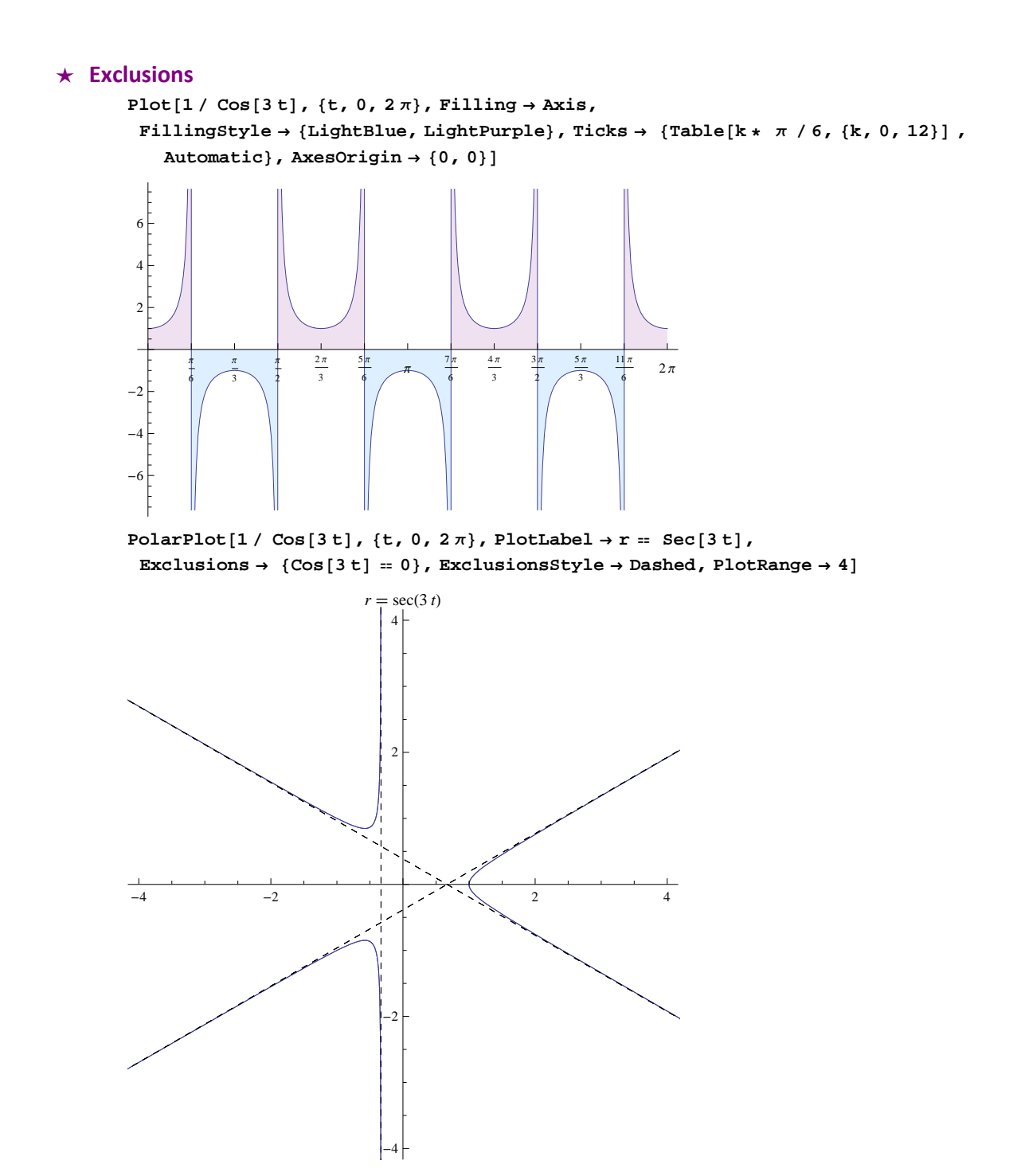

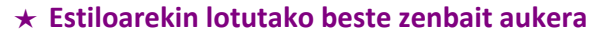

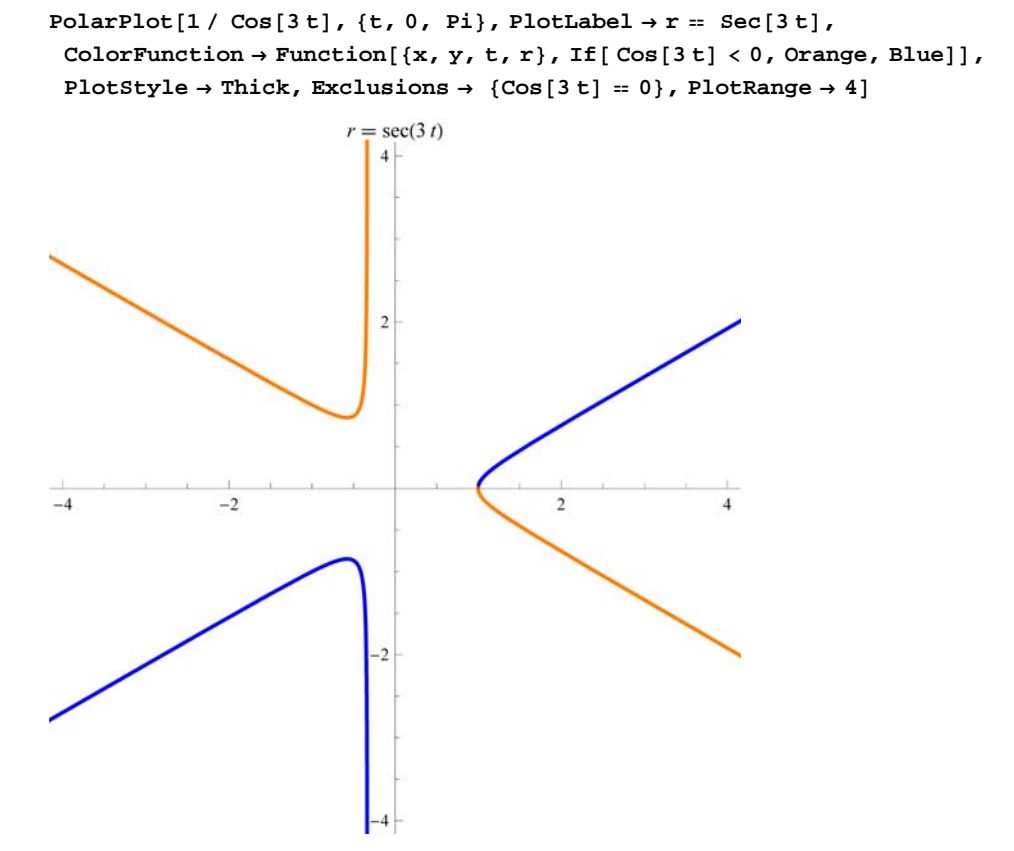

#### **ø PolarPlot[ ] funtzioaren beste zenbait aukera**

```
g1 = \text{PolarPlot}[\{4 + 0.5 * \sin[12 * t], 4\}, \{t, 0, 2\pi\}];g2 = \text{PolarPlot}[\{4 + 0.6 * \sin[18 * t], 4\}, \{t, 0, 2\pi\},\PlotStyle → {Directive<sup>[Dashed, Thick, Purple], Orange}]; GraphicsGrid<sup>[{</sup>{g1, g2}}]</sup>
```
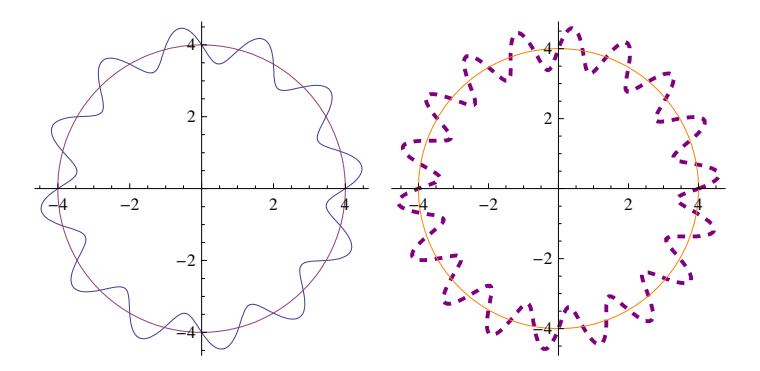

## **5.2. Forma polarrean emandako funtziorik esanguratsuenak**

## **ô Zirkuluak**

#### **ø Zirkunferentziaren ekuazio orokorra: zentrua (a,b) eta c erradioa ek** =  $(x - a)$  ^2 +  $(y - b)$  ^2 =  $c$  ^2

 $(-a + x)^2 + (-b + y)^2 = c^2$ 

**ø Zirkulua 1: OY ardatzean zentrua duena, (a,b)=(0,b), a=0 eta c=b izanik**

 $ek1 = ek / (a \rightarrow 0, c \rightarrow b)$  $x^{2} + (-b + y)^{2} = b^{2}$  $x^{2} + (-b + y)^{2} = b^{2}$  $x^{2} + (-b + y)^{2} = b^{2}$ **polar1** = ek1 /.  $\{x \rightarrow r[t] * \text{Cos}[t], y \rightarrow r[t] * \text{Sin}[t]\}$  // Simplify  $r[t]^2 = 2br[t] Sin[t]$ **Solvepolar1, rt**  ${r[t] \to 0}, {r[t] \to 2 b Sin[t] }$  ${r[t] \to 0}, {r[t] \to 2 b \sin[t] }$  ${r[t] \to 0}, {r[t] \to 2 b Sin[t] }$  $zirkulual[t_, b] = 2 * b Sin[t];$ **g1 Plotzirkulua1t, 1, t, 0, 2 , Ticks 0, 2 , , 3 2, 2 , Automatic, Filling Axis, FillingStyle LightBlue, LightPurple;**  $c1 = \text{PolarPlot}[\text{zirkulual}[t, 1], \{t, 0, 2\pi\}, \text{PlotStyle} \rightarrow \text{Red}]\text{; GraphicsGrid}[\{g1, c1\}]\}$ 2.0

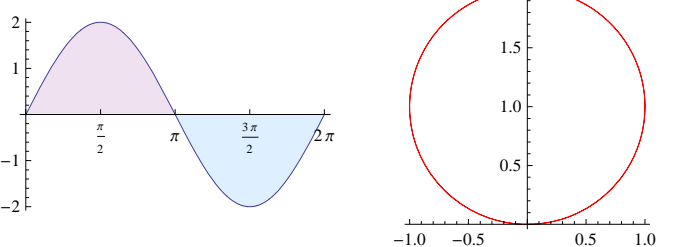

**ø Zirkulua 2: OX ardatzean zentrua duena, (a,b)=(a,0), b=0 eta c=a izanik**

**ek**2 = **ek / .** {**b** → **0, c** → **a**}

```
(-a + x)^2 + y^2 = a^2
```
**polar2** =  $ek2$  /.  $\{x \rightarrow r[t] * \text{Cos}[t], y \rightarrow r[t] * \text{Sin}[t]\}$  //  $\text{Simplify}$ 

 $2 a Cos[t] r[t] = r[t]^2$ 

**Solvepolar2, rt**

 ${r[t] \to 0}, {r[t] \to 2 a Cos[t]}$ 

 $zirkula2[t, a] = 2 * aCos[t];$ 

**g2 Plotzirkulua2t, 1, t, 0, 2 , Ticks 0, 2 , , 3 2, 2 , Automatic, Filling Axis, FillingStyle LightBlue, LightPurple;**  $c2 = \text{PolarPlot}[\text{zirkulua2[t, 1]}, \{t, 0, 2\pi\}, \text{PlotStyle} \rightarrow \text{Green}];$ 

 $GraphicsGrid[\{g2, c2\}\}]$ 

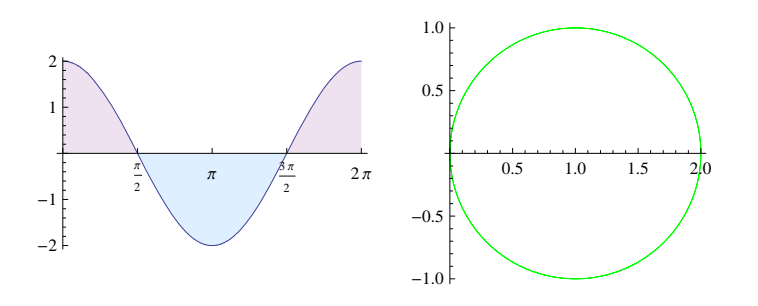

## **ø Zirkulua 3: zentrua jatorrian duena, (a,b)=(0,0), a=0 eta b=0 izanik**

**ek**3 = **ek**  $/$  **.**  ${a \rightarrow 0, b \rightarrow 0}$ 

 $x^2 + y^2 = c^2$ 

**polar3 ek3 . <sup>x</sup> <sup>r</sup>t Cost, y <sup>r</sup>t Sint Simplify**

 $c^2 = r[t]^2$ 

Solve[polar3, r[t]]

 $\left\{\left\{r\left[t\right]\to-c\right\},\ \left\{r\left[t\right]\to c\right\}\right\}$ 

**zirkulua3t\_, a\_ a;**

 $g3 = \text{Plot}[\text{zirkulua3[t, 2], {t, 0, 2\pi}, \text{Ticks } + {0, \pi/2, \pi, 3\pi/2, 2\pi}, \text{Automatic}},$ **Filling Axis, FillingStyle LightBlue, LightPurple;**

 $c3 = \text{PolarPlot}[\text{zirkulua3[t, 1]}, \{t, 0, 2\pi\}, \text{PlotStyle} \rightarrow \text{Purple}];$ **GraphicsGridg3, c3**

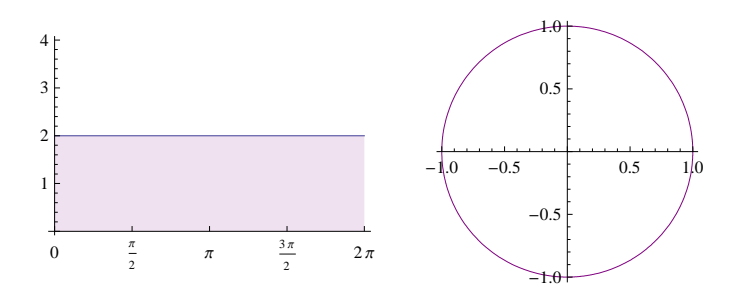

### **ø ZIRKULUEN ESPIRALA**

```
g3  Plott Cost, t, 0, 32, Filling  Axis, FillingStyle  LightBlue, LightPurple,
   \texttt{Ticks} \rightarrow \{\texttt{Table}[\texttt{k} * \pi, \{\texttt{k}, \texttt{0}, \texttt{10}\}] , \texttt{Automatic}\} , \texttt{ExesOrigin} \rightarrow \{\texttt{0}, \texttt{0}\}]c3  PolarPlot t Cost, t, 0, 32, ColorFunction  "DeepSeaColors",
   PlotStyle \rightarrow Thickness[0.008], PlotLabel \rightarrow r = t Cos[t]
```
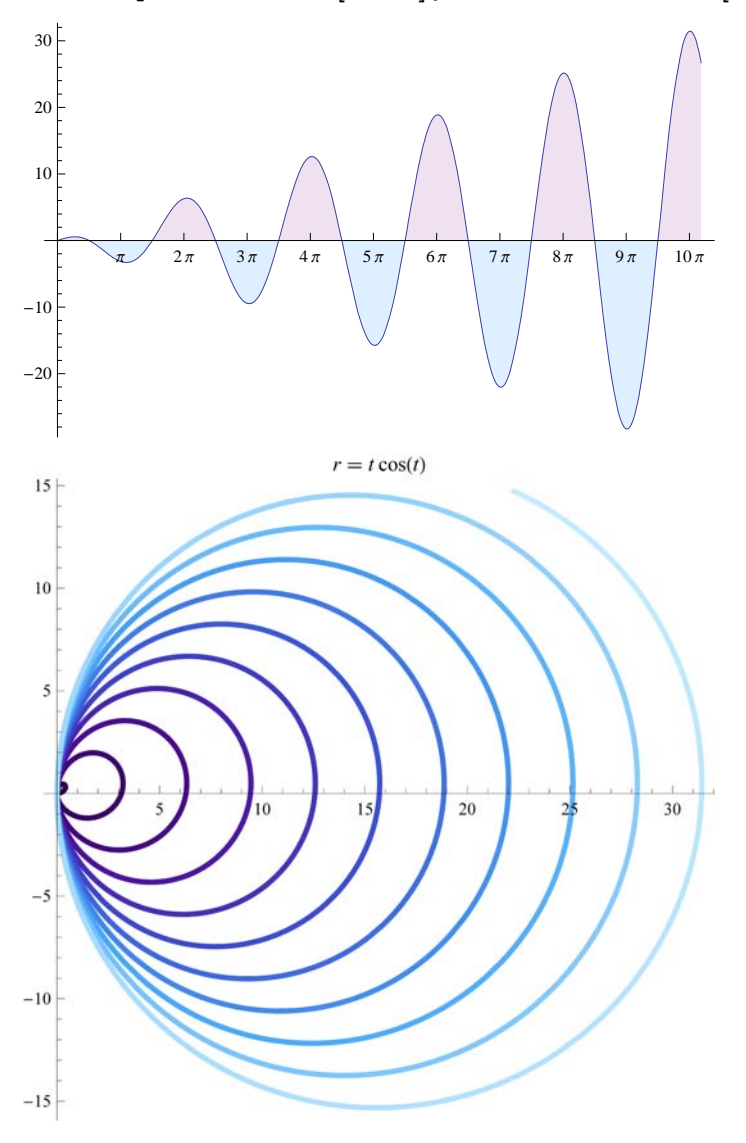

#### **ø PSEUDOZIRKULUAK**

```
g3 = Plot[Sin[5 t / 7], {t, 0, 14 \pi},Filling  Axis, FillingStyle  LightBlue, LightPurple,
   Ticks \rightarrow {{0, \pi, 2\pi}, Automatic}, AxesOrigin \rightarrow {0, 0}]
<code>c3</code> = PolarPlot[Sin[5 t / 7], {t, 0, 14\pi}, ColorFunction \rightarrow "AuroraColors",
   PlotStyle \rightarrow Thickness[0.008], PlotLabel \rightarrow r = Sin[5 t / 7]]1.0
 0.5
        \pi 2 \pi-0.5-1.0r = \sin\left(\frac{5t}{7}\right)0.5\,\overline{0}-180<sup>4</sup>
```
## **ô Arrosazeak**

#### **ø Hiru orritako hirusta (edo trebola)**

```
g1 = Plot[Sin[3*t], \{t, 0, 2\pi\}, Ticks \rightarrow \{(0, \pi/6, \pi/3, 2\pi/3, \pi/2, 0\}, 5   6,  , 7   6, 4   3, 3   2, 5   3, 11   6, 2  , Automatic,
   Filling  Axis, FillingStyle  LightBlue, LightPurple;
g2 = \text{PolarPlot}[\{\sin[3 * t], 1\}, \{t, 0, 2, \pi\}, \text{PlotLabel} \rightarrow r = \sin[3 * t]\};GraphicsGrid<sup>[{{g1, g2}}]</sup>
```
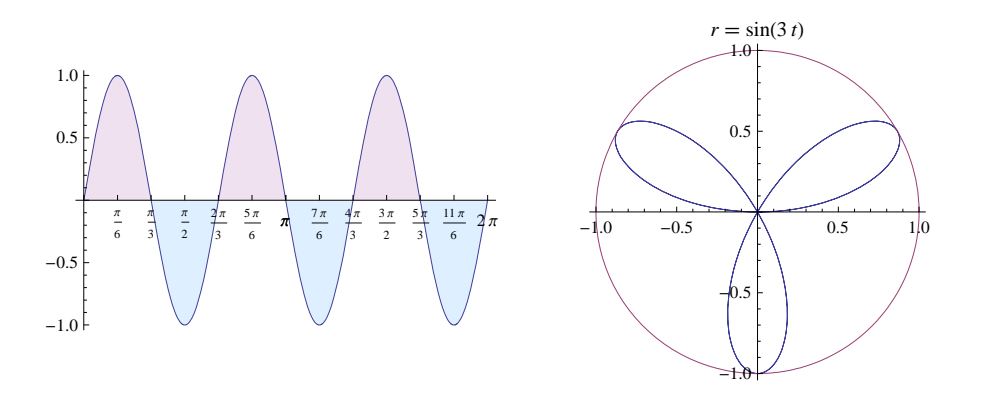

 $g1 = Plot[1 + Sin[3 * t], {t, 0, 2\pi},$ Ticks  $\rightarrow$  {{0,  $\pi$  / 6,  $\pi$  / 2,  $5\pi$  / 6,  $\pi$ ,  $7\pi$  / 6,  $3\pi$  / 2, 11  $\pi$  / 6,  $2\pi$ }, Automatic}, **Filling Axis, FillingStyle LightBlue, LightPurple;**  $g2 = \text{PolarPlot}[\{1 + \sin[3 * t], 2\}, \{t, 0, 2\pi\}, \text{PlotLabel} \rightarrow r = 1 + \sin[3 * t];$ GraphicsGrid<sup>[{{g1, g2}}]</sup>

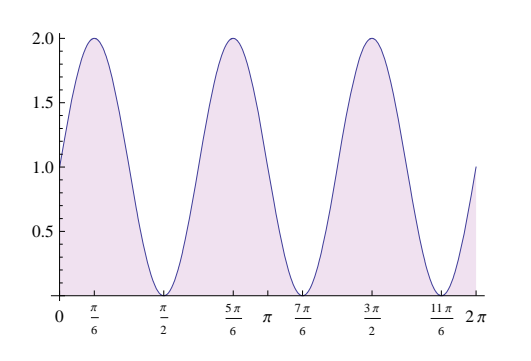

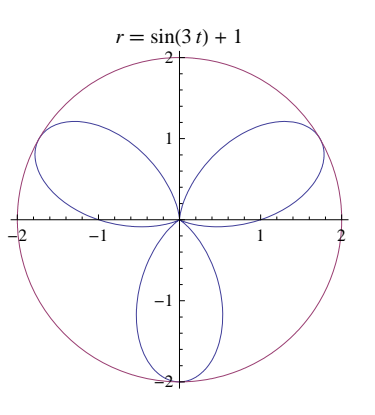

 $g1 = Plot[1.5 + Sin[3*t], {t, 0, 2\pi}, AxesOriginal in + {0, 0},$ Ticks  $\rightarrow$  {{0,  $\pi/6$ ,  $\pi/2$ ,  $5\pi/6$ ,  $7\pi/6$ ,  $3\pi/2$ , 11  $\pi/6$ ,  $2\pi$ }, Automatic}, **Filling Axis, FillingStyle LightBlue, LightPurple;**  $g2 = \text{PolarPlot}[\{1.5 + \sin[3*t], 2.5\}, \{t, 0, 2\pi\}, \text{PlotLabel} \rightarrow r = 1.5 + \sin[3*t]\};$ GraphicsGrid<sup>[{{g1, g2}}]</sup>

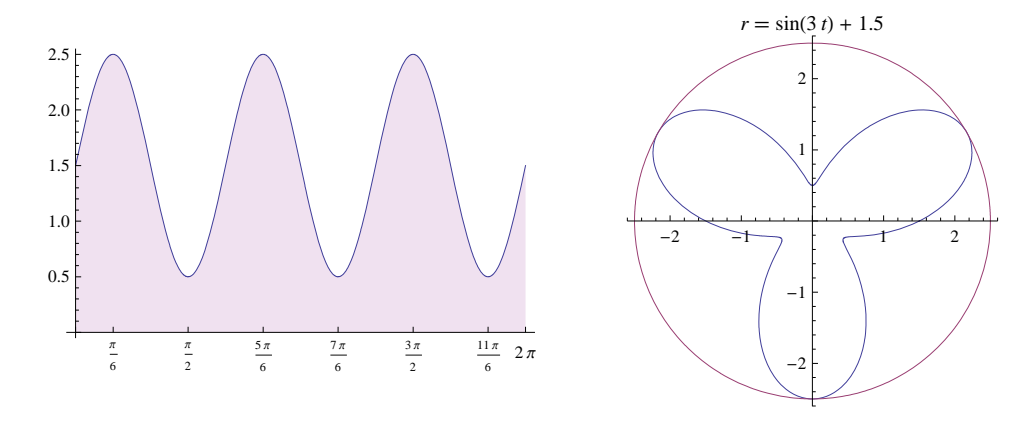

 $g1 = Plot[Cos[3*t], {t, 0, 2\pi},$  Filling  $\rightarrow$  Axis, FillingStyle  $\rightarrow$  {LightBlue, LightPurple}, Ticks  $\rightarrow$  {{0,  $\pi/6$ ,  $\pi/3$ ,  $\pi/2$ ,  $2\pi/3$ ,  $5\pi/6$ ,  $\pi$ ,  $7\pi/6$ ,  $4\pi/3$ ,

 $3 \pi / 2$ ,  $5 \pi / 3$ , 11  $\pi / 6$ ,  $2 \pi$ }, Automatic}, AxesOrigin  $\rightarrow$  {0, 0}];  $g2 = \text{PolarPlot}[\text{Cos}[3 * t], 1], \{t, 0, 2\pi\}, \text{PlotLabel} \rightarrow r = \text{Cos}[3 * t];$ GraphicsGrid<sup>[{{g1, g2}}]</sup>

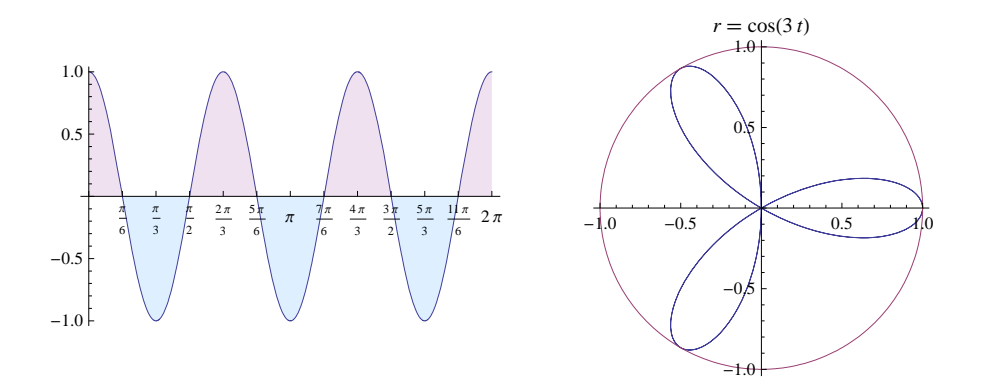

 $g1 = Plot[1 + Cos[3 * t], {t, 0, 2\pi},$ **Filling Axis, FillingStyle LightBlue, LightPurple,** Ticks  $\rightarrow$  {{0,  $\pi/3$ ,  $2\pi/3$ ,  $\pi$ ,  $4\pi/3$ ,  $5\pi/3$ ,  $2\pi$ }, Automatic}, AxesOrigin  $\rightarrow$  {0, 0}];  $\mathtt{g2} = \mathtt{PolarPlot}[\{1+\mathtt{Cos}\{3*\mathtt{t}\},\ 2\},\ \{\mathtt{t},\ 0,\ 2\,\pi\},\ \mathtt{PlotLabel} \ {\rightarrow}\ \mathtt{r} = 1+\mathtt{Cos}\{3*\mathtt{t}\}]\ ;$ GraphicsGrid<sup>[{{g1, g2}}]</sup>

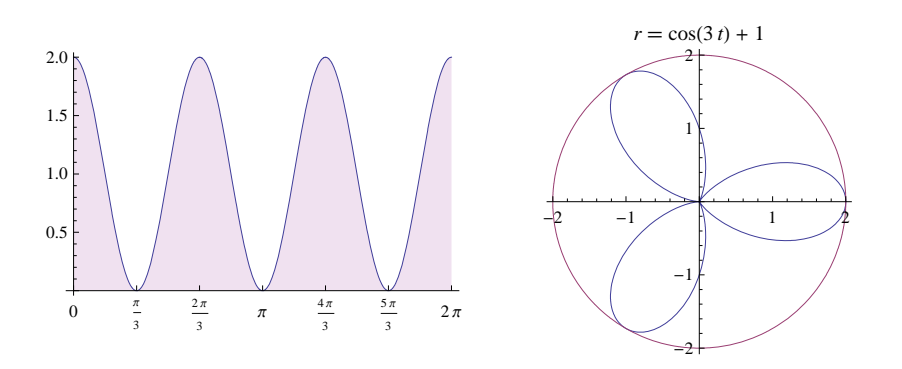

#### **ø Bost petalotako arrosak**

 $g1 = Plot[Cos[5*t], {t, 0, 2\pi},$  Filling  $\rightarrow$  Axis, FillingStyle  $\rightarrow$  {LightBlue, LightPurple}, Ticks  $\rightarrow$  {{0,  $\pi$  / 4,  $\pi$  / 2, 3  $\pi$  / 4,  $\pi$ ,  $5\pi$  / 4, 3 $\pi$  / 2, 7  $\pi$  / 4, 2 $\pi$ }, Automatic},  $\text{AxesOriginal} \rightarrow \{0, 0\}$ ;

```
g2 = \text{PolarPlot}[\text{Cos}[5*t], \{t, 0, 2\pi\}, \text{PlotLabel} \rightarrow r = \text{Cos}[5*t]\};
```
**GraphicsGridg1, g2**

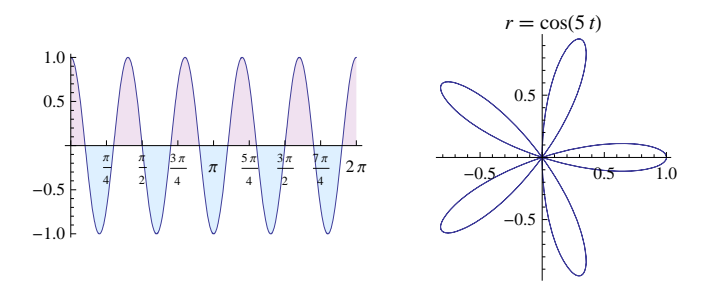

 $g1 = Plot[Sin[5*t]$ ,  $\{t, 0, 2\pi\}$ , Filling  $\rightarrow$  Axis, FillingStyle  $\rightarrow$  {LightBlue, LightPurple}, Ticks  $\rightarrow$  {{0,  $\pi$ /4,  $\pi$ /2, 3  $\pi$ /4,  $\pi$ , 5 $\pi$ /4, 3 $\pi$ /2, 7  $\pi$ /4, 2 $\pi$ }, Automatic},  $\text{A} \times \text{B} \times \text{B}$  **AxesOrigin**  $\rightarrow$  {0, 0}];

 $g2 = \text{PolarPlot}[\sin[5*t], \{t, 0, 2Pi\}];$ 

 $GraphicsGrid[\{\{g1, g2\}\}]$ 

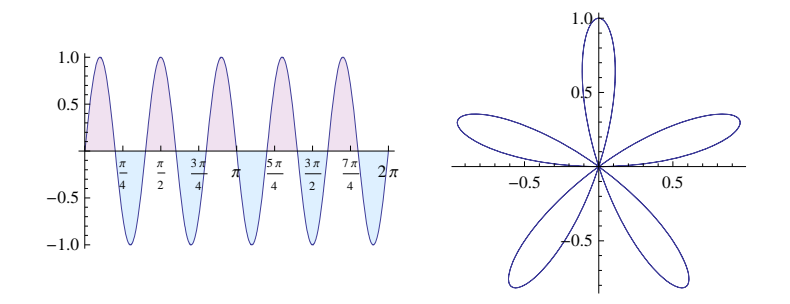

## **ô Beste zenbait arrosazea**

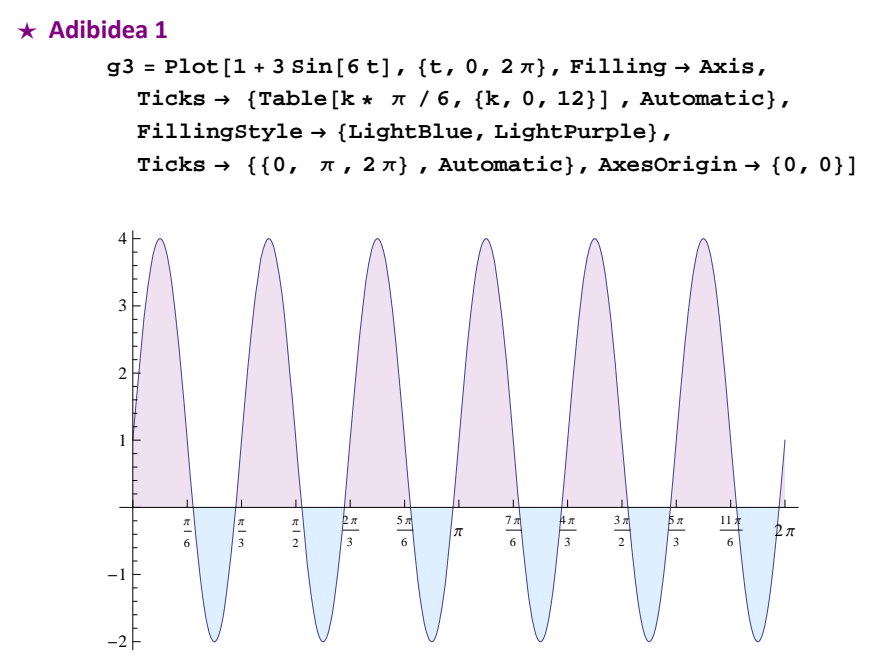

```
PolarPlot1  3 Sin6 t, t, 0, 2 Pi,
  \texttt{ColorFunction}\rightarrow \texttt{Function}[\{\texttt{x},\texttt{t}\},\,\texttt{If}[\texttt{Pi}\ / \ 6<\texttt{t}<\texttt{Pi}\ /\ 3\,,\,\texttt{Orange}\,,\,\texttt{Blue}]\},PlotRange \rightarrow \{\{-4, 4\}, \{-4, 4\}\}, \text{PlotStyle} \rightarrow \text{Thick, PlotLabel} \rightarrow \text{r = 1 + 3 Sin[6 t]}\}r = 3 \sin(6 t) + 1\overline{4}\overline{4}-4\overline{2}
```
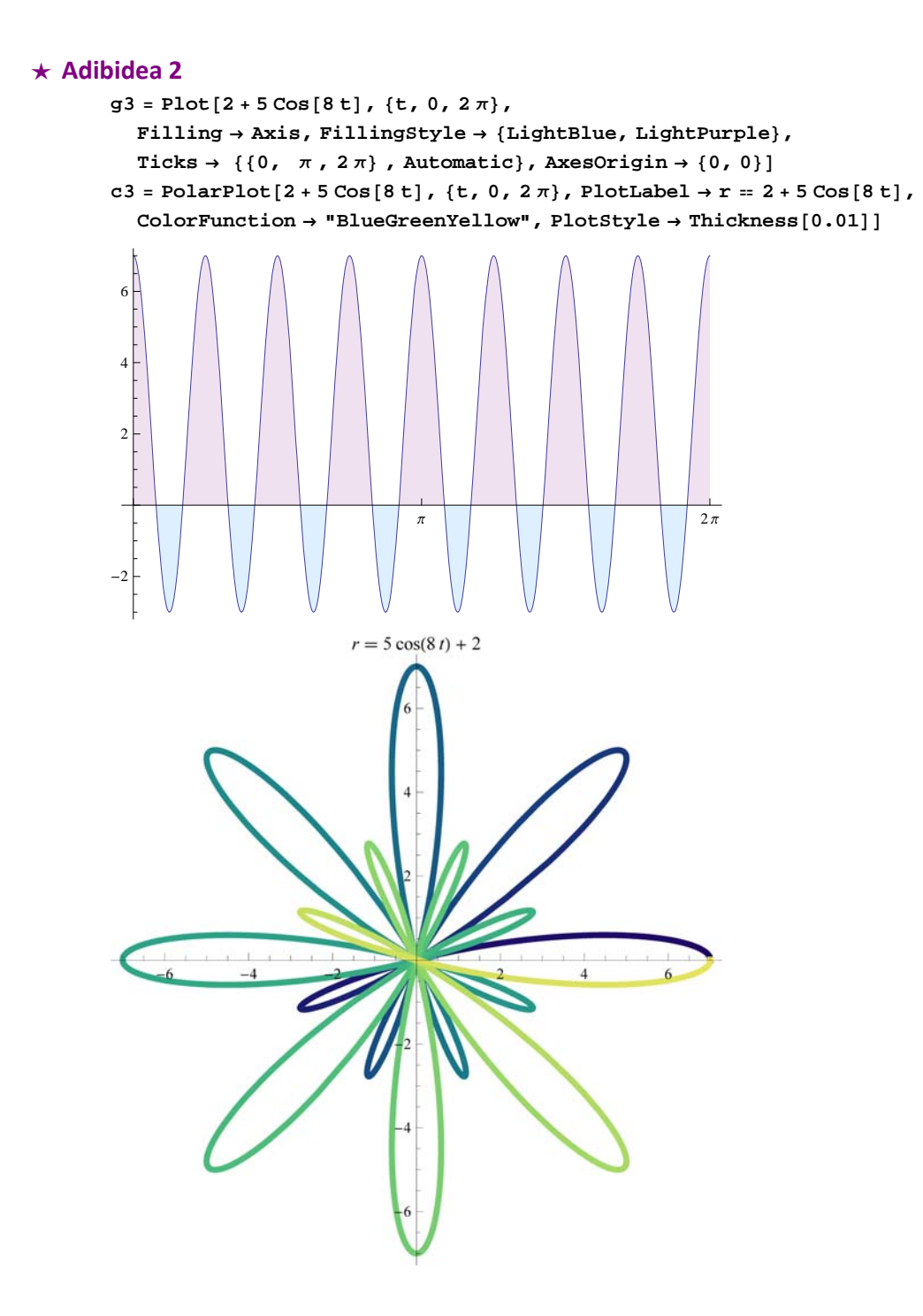

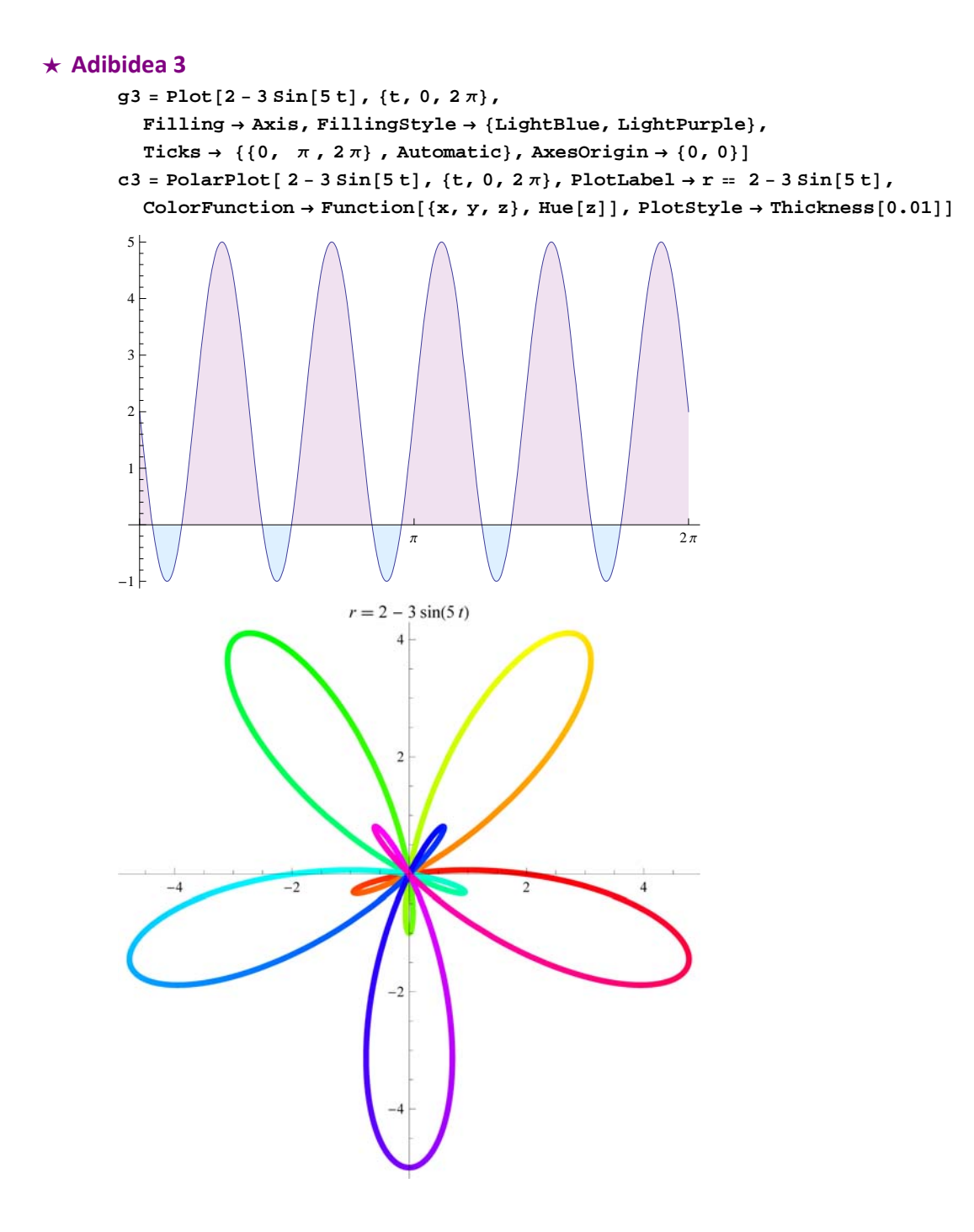

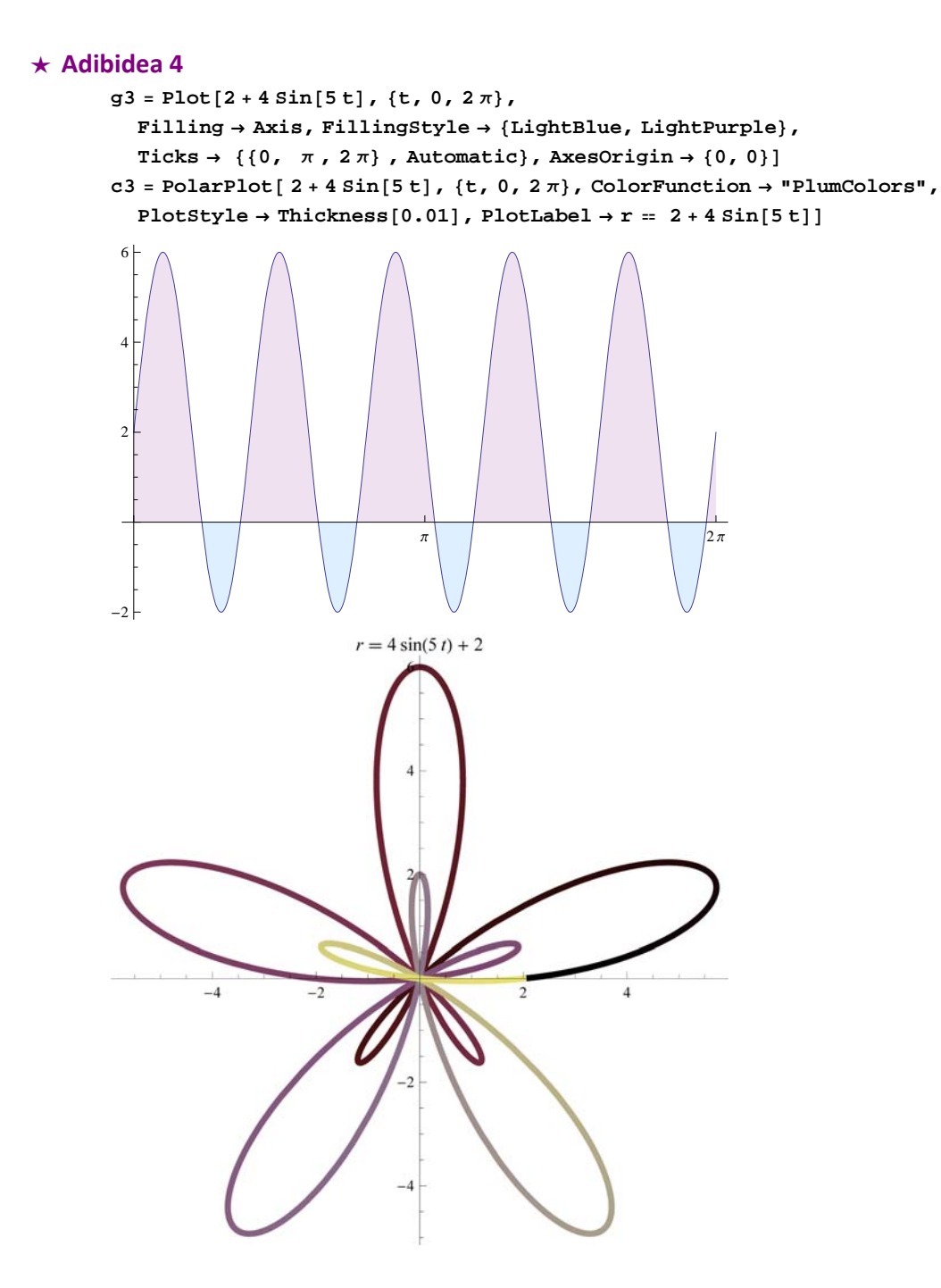

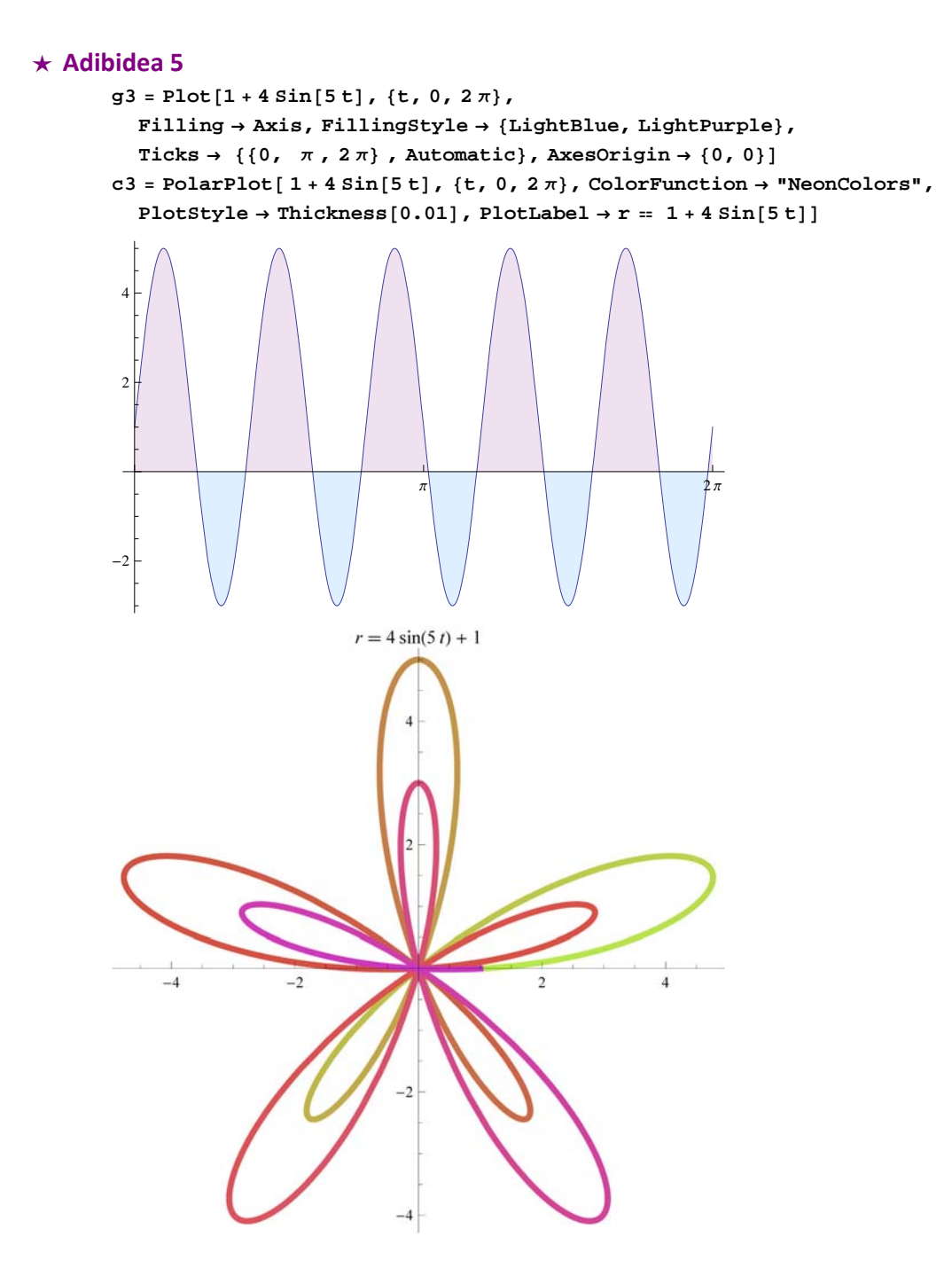

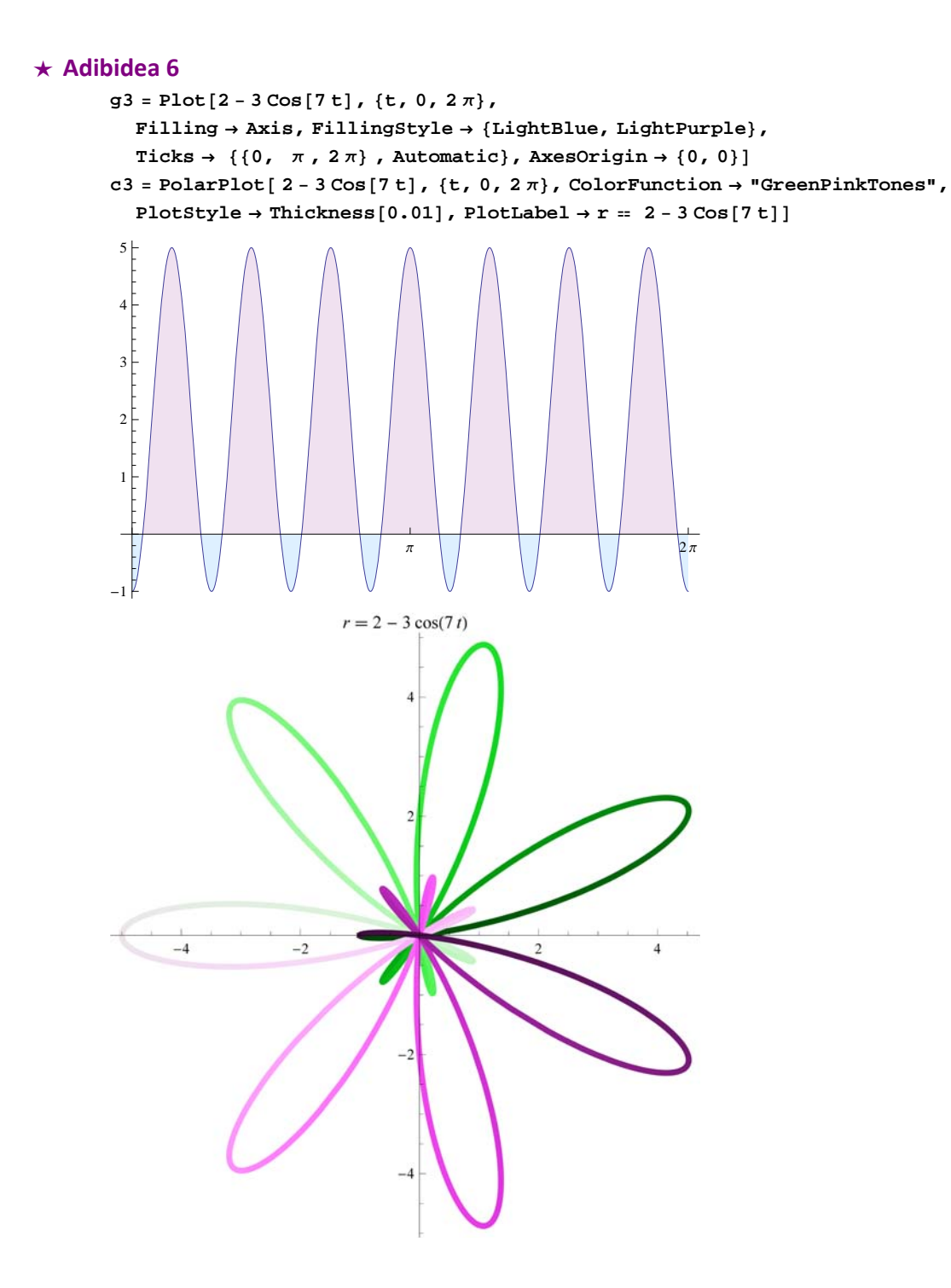

```
PolarPlot 2  3 Cos7 t, t, 0, 2 , ColorFunction  "GreenPinkTones",
 PlotStyle \rightarrow Thickness[0.01], PlotLabel \rightarrow r == 2 - 3\cos[7 t]]
                           r = 2 - 3\cos(7 t)\overline{A}-4-2\overline{\mathbf{4}}\mathcal{D}-2-4
```
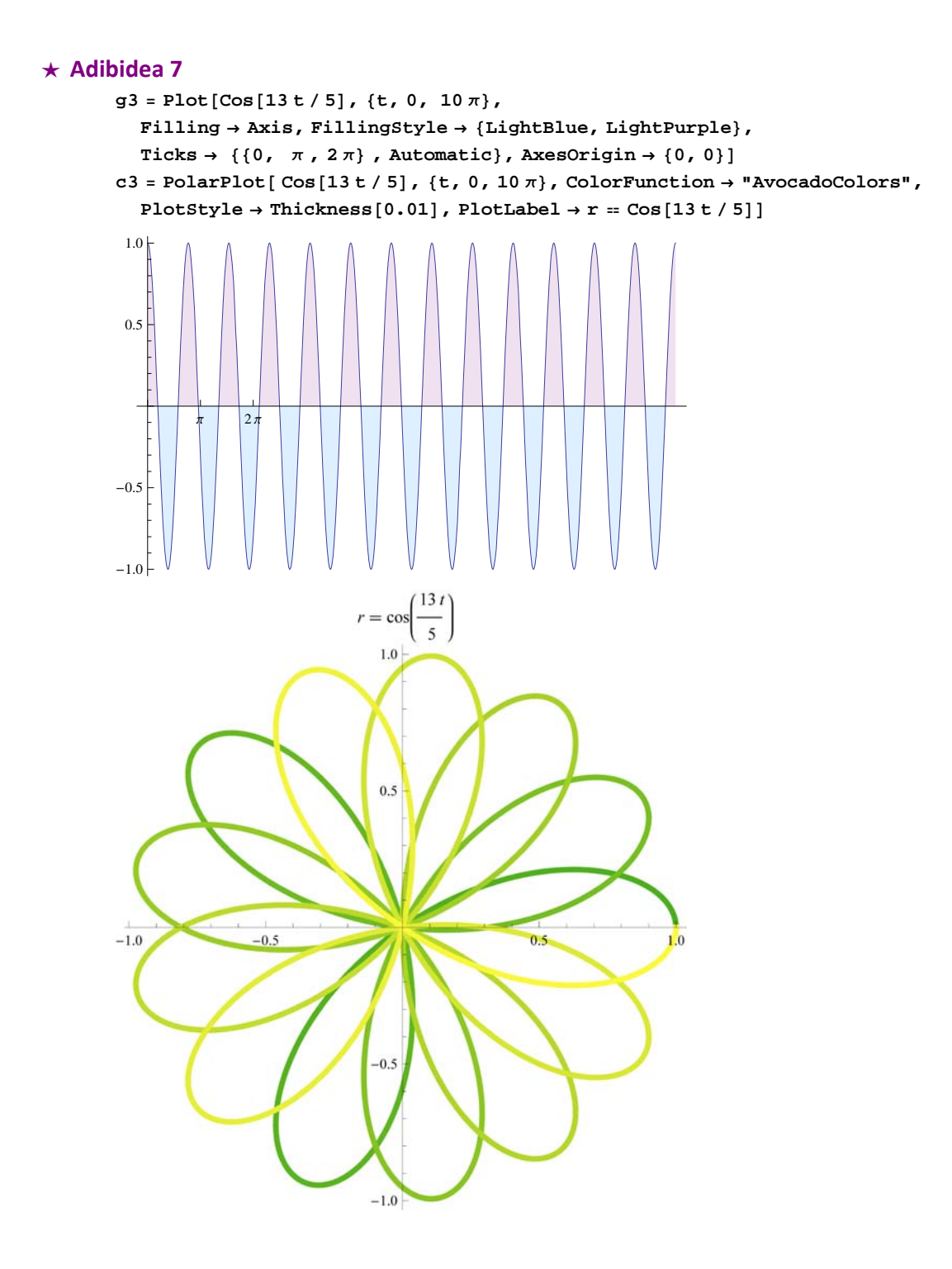

## **ô Kardioideak**

#### **ø Kardioidea 1**

```
kardioide1[t_ , a ] = a (1 + Cos[t]);
```

```
g1 = Plot[kardioidel[t, 1], {t, 0, 2\pi},
```
**Filling Axis, FillingStyle LightBlue, LightPurple, Ticks** → {{0,  $\pi$  / 2,  $\pi$ ,  $3\pi$  / 2,  $2\pi$ }, Automatic}, AxesOrigin → {0, 0}];  $k$ ar1 = PolarPlot<sup>[kardioide1[t, 1], {t, 0, 2 $\pi$ }, PlotStyle  $\rightarrow$  Red];</sup> GraphicsGrid<sup>[{{g1, kar1}}]</sup>

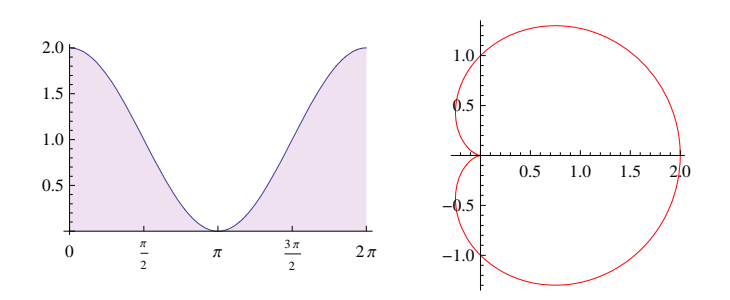

#### **ø Kardioidea 2**

 $kardioide2[t, a] = a(1 - Cos[t]);$  $g2 = Plot[kardioide2[t, 1], {t, 0, 2\pi},$ **Filling Axis, FillingStyle LightBlue, LightPurple, Ticks** → { $0, π/2, π, 3π/2, 2π$ }, Automatic}, AxesOrigin →  ${0, 0}$ };  $\texttt{kar2 = PolarPlot}[\texttt{kardioide2[t, 1]}, \{\texttt{t, 0, 2\pi}\}, \texttt{PlotStyle} \rightarrow \texttt{Green}];$ GraphicsGrid<sup>[{{g2, kar2}}]</sup>

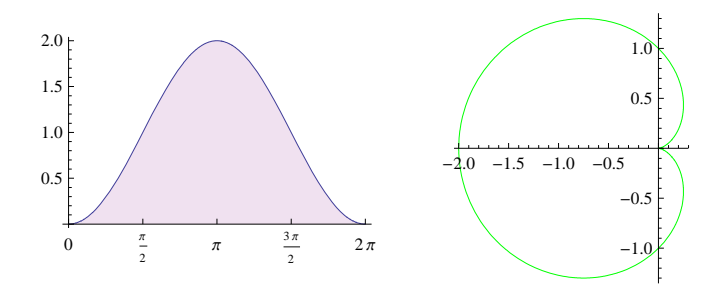

#### **ø Kardioidea 3**

```
kardioide3[t, a] = a(1 + Sin[t]);
```

```
g3 = Plot[kardioide3[t, 1], {t, 0, 2\pi},
```

```
Filling  Axis, FillingStyle  LightBlue, LightPurple,
    Ticks \rightarrow \{ \{0, \pi/2, \pi, 3\pi/2, 2\pi \}, Automatic}, AxesOrigin \rightarrow \{0, 0\};
kar3 = PolarPlot[kardioide3[t, 1], \{t, 0, 2\pi\}, PlotStyle \rightarrow Purple];
GraphicsGrid<sup>[{(g3, kar3}}]</sup>
```
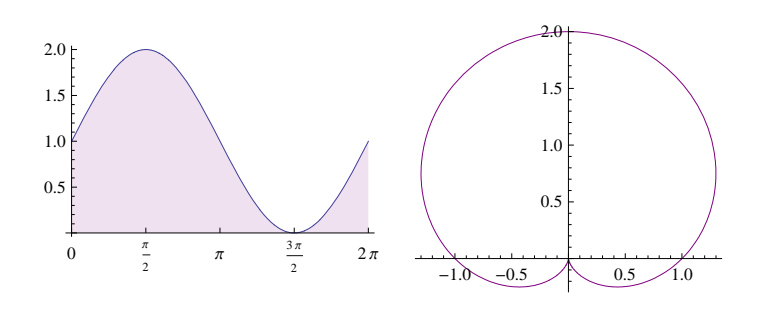

### **ø Kardioidea 4**

```
kardioide4[t, a] = a(1 - sin[t]);g4 = Plot[kardioide4[t, 1], {t, 0, 2\pi},Filling  Axis, FillingStyle  LightBlue, LightPurple,
     \texttt{Ticks} \rightarrow \{ \{0\,,\;\pi\,/\,2\,,\;\pi\,,\,3\,\pi\,/\,2\,,\,2\,\pi \} \text{ , Automatic } \}, \text{ AvesOriginal } \rightarrow \{0\,,\,0\} \} \, ;kar4 = PolarPlot[kardioide4[t, 1], \{t, 0, 2\pi}, PlotStyle \rightarrow Orange];
GraphicsGrid<sup>[{(g4, kar4}}]</sup>
```
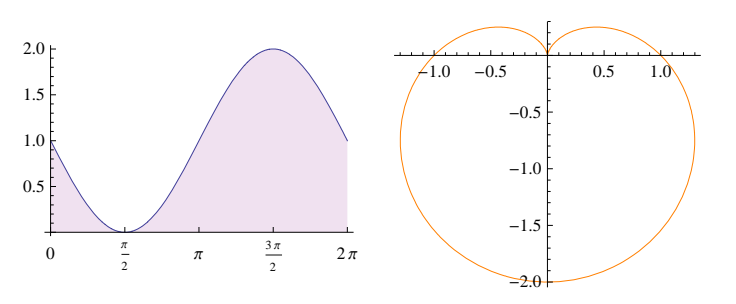

## **ô Pseudokardioideak**

#### **ø Adibidea 1**

```
g1 = Plot[1 + Cos[t / 2], {t, 0, 4\pi},Filling  Axis, FillingStyle  LightBlue, LightPurple,
    Ticks → {{0, π, 2π, 3π, 4π}, Automatic}, AxesOrigin → {0, 0}};
c1 = \text{PolarPlot}[1 + \text{Cos}[t / 2], \{t, 0, 4\pi\}, \text{PlotLabel} \rightarrow r = 1 + \text{Cos}[t / 2];GraphicsGrid<sup>[{{g1, c1}}]</sup>
```
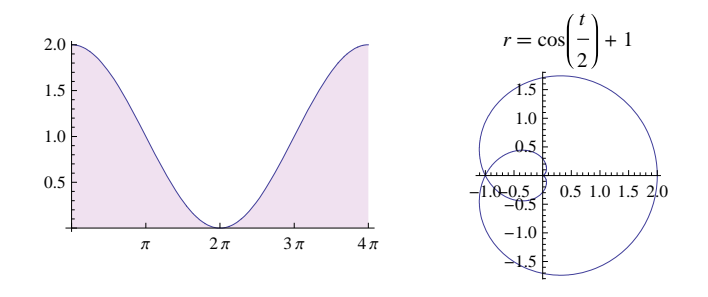

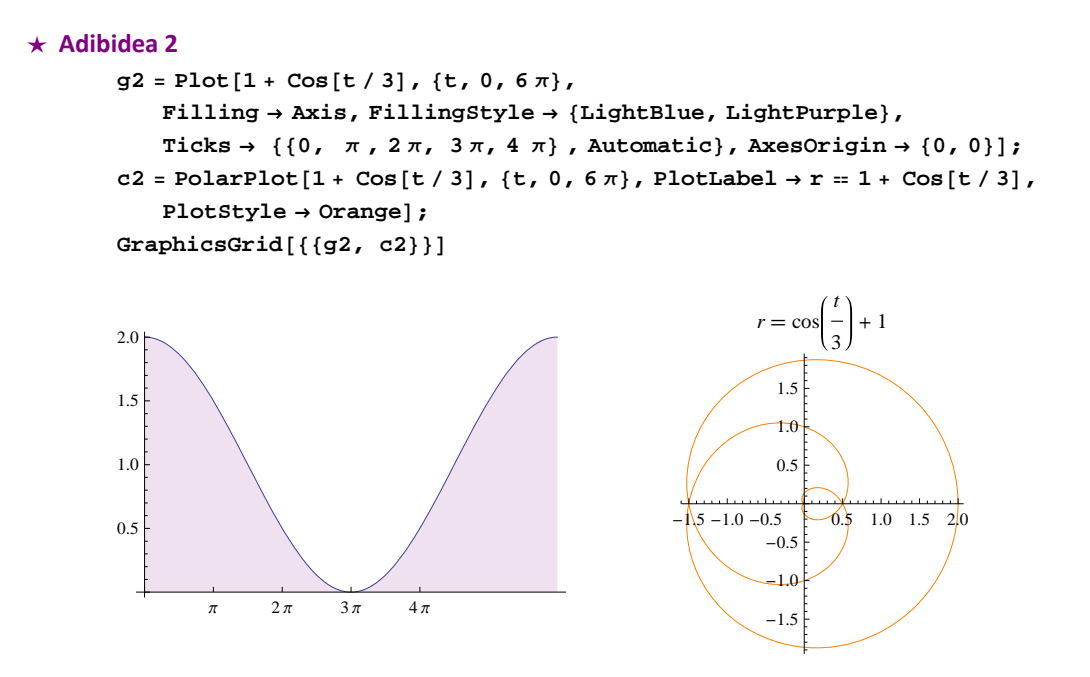

#### **ø Adibidea 3**

**g3** = Plot[ $\text{Cos}(t / 2)$ ,  $\{t, 0, 4\pi\}$ , Filling  $\rightarrow$  Axis, FillingStyle  $\rightarrow$  {LightBlue, LightPurple}, **Ticks** → {{0,  $π$ ,  $2π$ ,  $3π$ ,  $4π$ }, Automatic}, AxesOrigin → {0, 0}};  $c3 = \text{PolarPlot} \left[ \text{Cos} \left[ t/2 \right], \left\{ t, 0, 6\pi \right\}, \text{PlotLabel} \rightarrow r = \text{Cos} \left[ t/2 \right], \text{PlotStyle} \rightarrow \text{Purple} \right];$ GraphicsGrid<sup>[{(g3, c3}}]</sup>

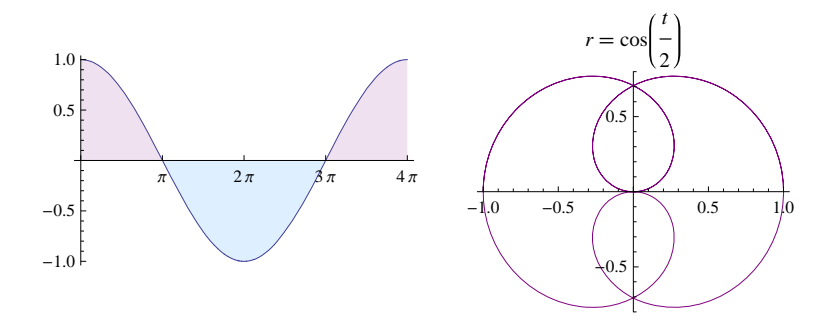

#### **ø Adibidea 4**

 $g4 = Plot[Cos[t / 4], {t, 0, 8\pi},$  Filling  $\rightarrow$  Axis, Fillingstype  $\rightarrow$  {LightBlue, LightPurple},**Ticks** → {{0,  $\pi$ ,  $2\pi$ ,  $3\pi$ ,  $4\pi$ }, Automatic}, AxesOrigin → {0, 0}];  $c4 = \text{PolarPlot} [\text{Cos}[t / 4], \{t, 0, 8\pi\}, \text{PlotLabel} \rightarrow r = \text{Cos}[t / 4], \text{PlotStyle} \rightarrow \text{Green}];$ GraphicsGrid<sup>[{{g4, c4}}]</sup>

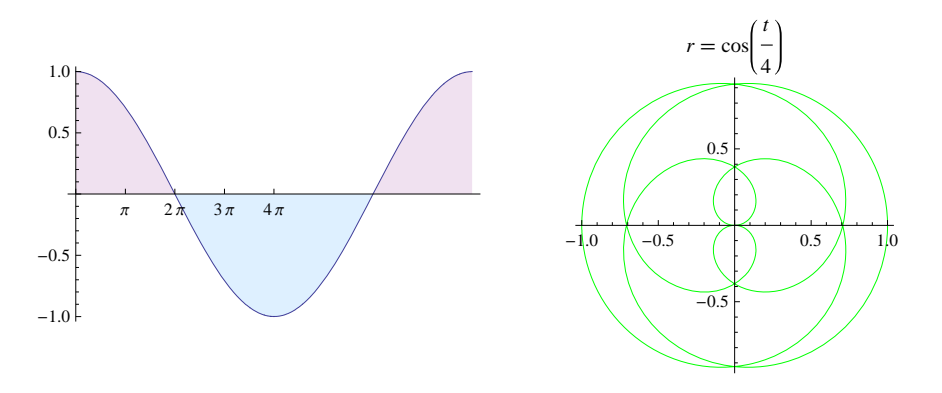

#### **ø Adibidea 5**

```
g5 = Plot[1 + 3 Cos[t / 3], {t, 0, 6\pi},Filling  Axis, FillingStyle  LightBlue, LightPurple,
    Ticks \rightarrow \{ \{0, 11\pi/6, 25\pi/6, 3\pi, 6\pi \}, Automatic}, AxesOrigin \rightarrow \{0, 0\};
<code>c5</code> = PolarPlot[1+5\cos[t/3], {t, 0, 6\pi}, ColorFunction \rightarrow "CandyColors",
    PlotStyle \rightarrow Thickness[0.01], PlotLabel \rightarrow r = 1 + 3 Cos[t / 3];GraphicsGridg5, c5
```
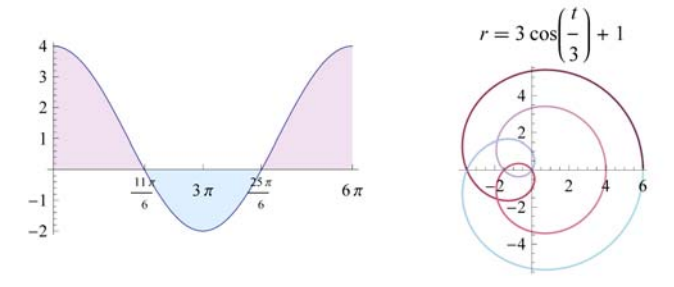